**Contestant Number: \_\_\_\_\_\_\_\_\_\_\_\_\_\_\_\_\_\_\_\_**

**Time: \_\_\_\_\_\_\_\_\_\_\_\_\_\_\_\_\_\_\_**

**Rank: \_\_\_\_\_\_\_\_\_\_\_\_\_\_\_**

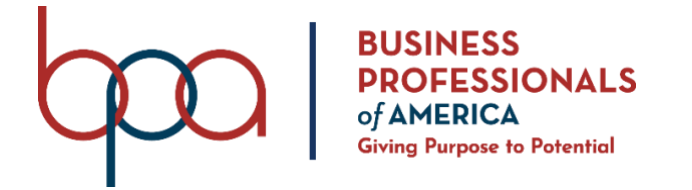

# **FUNDAMENTAL SPREADSHEET APPLICATIONS** (230)

## **REGIONAL 2022**

**Production:**

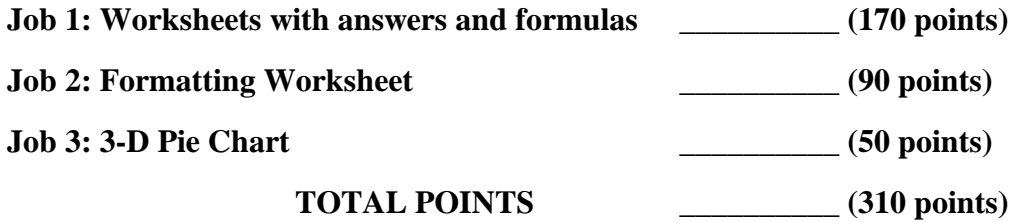

### **Test Time: 90 minutes**

### **GENERAL GUIDELINES:**

*Failure to adhere to any of the following rules will result in disqualification:*

- 1. Member must hand in this test booklet and all printouts if any.
- 2. No equipment, supplies, or materials other than those specified for this event are allowed in the testing area. No previous BPA tests and/or sample tests (handwritten, photocopied, or keyed) are allowed in the testing area.
- 3. Electronic devices will be monitored according to ACT standards.
- 4. Put your Member ID and printout number in the *right* section of the footer on each printout unless instructed otherwise. Your name or initials should *not* appear on any work you submit.
- 5. If you finish before the end of the testing time, notify the proctor. Time may be a factor in determining the winner in the event of a tie.
- 6. When turning in your contest, the jobs should be arranged in printout order.

### **SCENARIO:**

**You work for Andrew's Furniture Shop and are an assistant in the payroll office. Your boss is attending a department meeting on Thursday, and you need to have a spreadsheet report of the first 3 months of sales by each salesperson. It must also include the commission that the company has paid out for those three months to each of the salespersons.** 

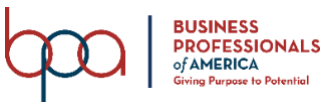

### FUNDAMENTAL SPREADSHEET APPLICATIONS REGIONAL 2022 Page 3 of 6

Ē.

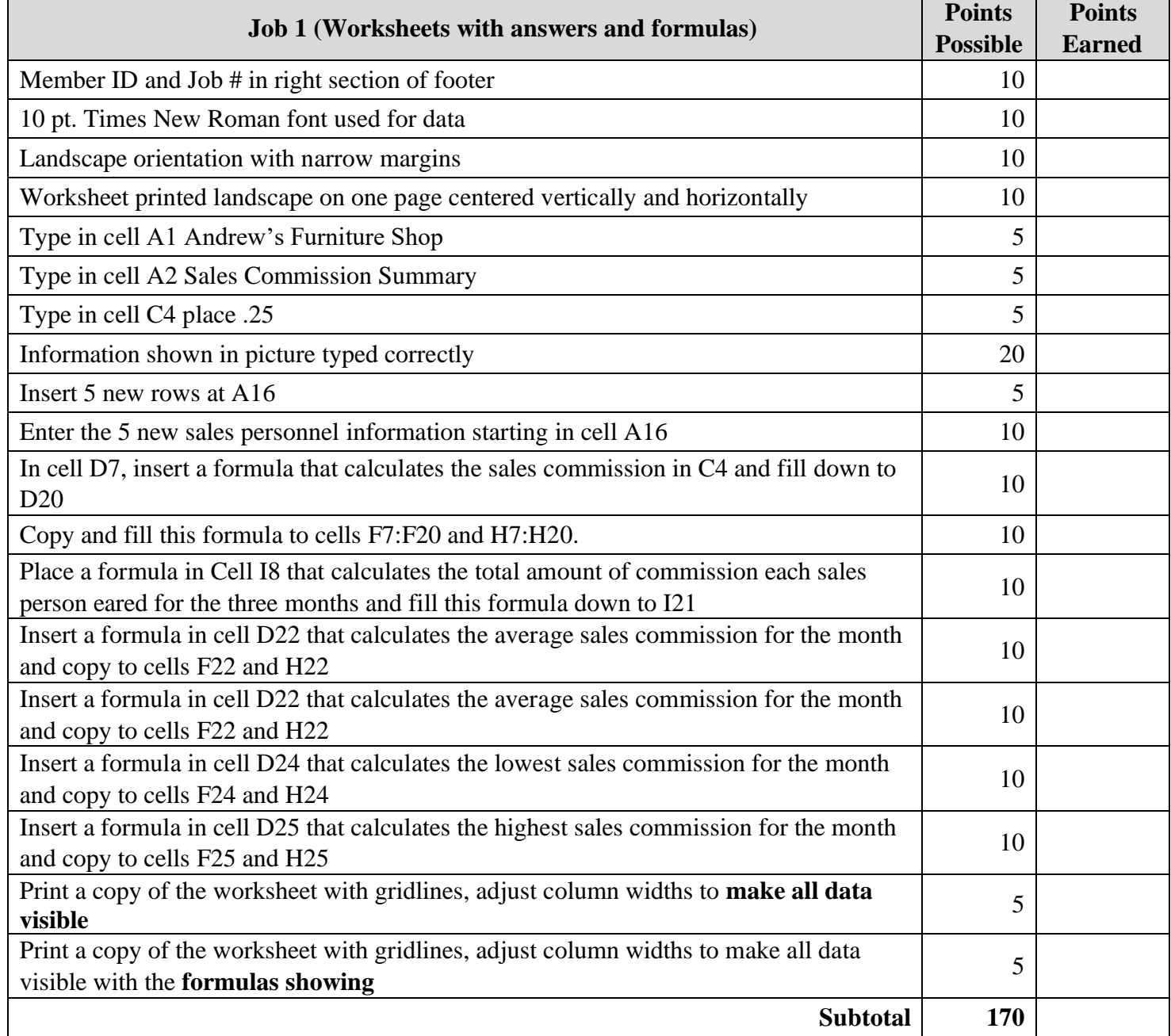

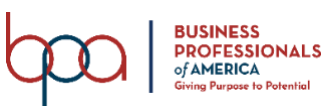

### FUNDAMENTAL SPREADSHEET APPLICATIONS REGIONAL 2022 Page 4 of 6

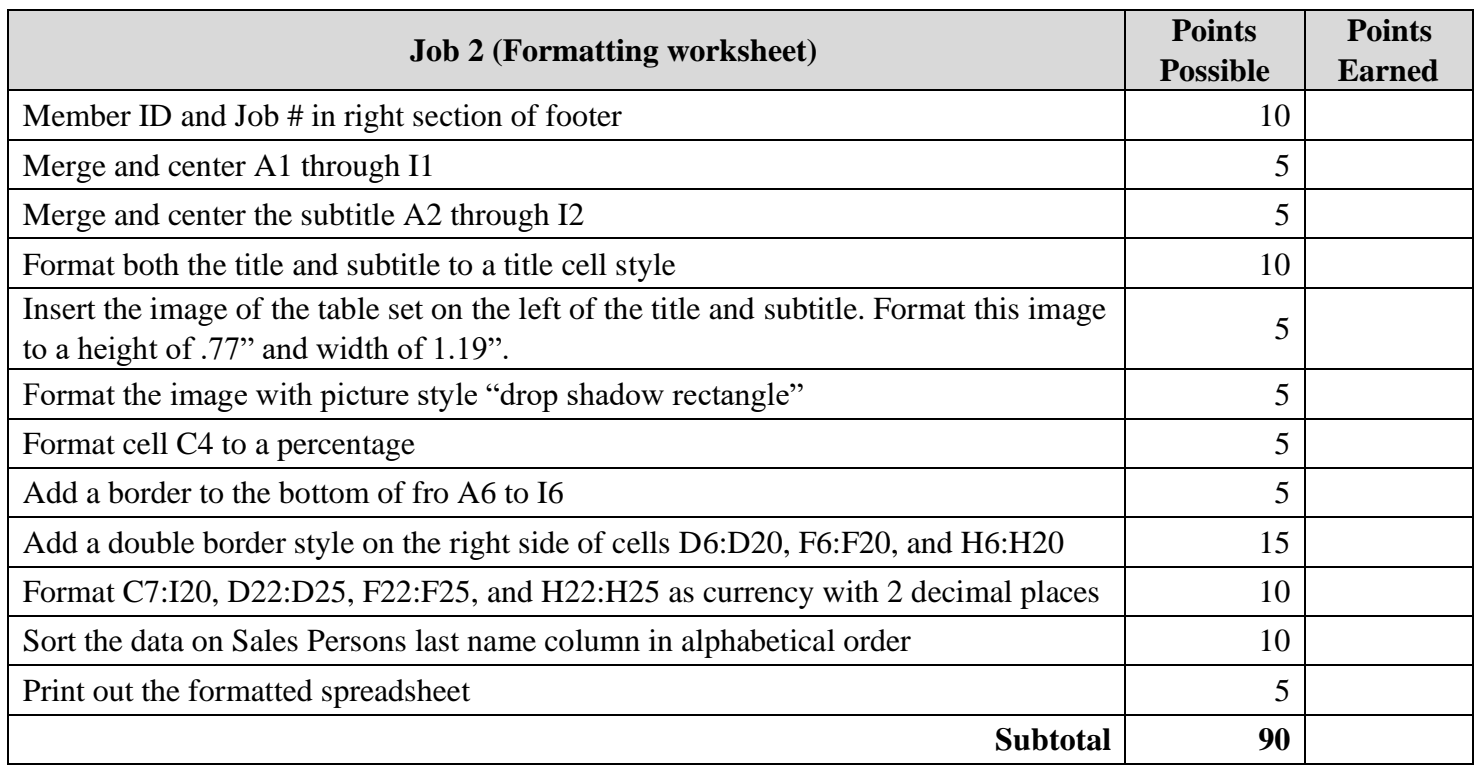

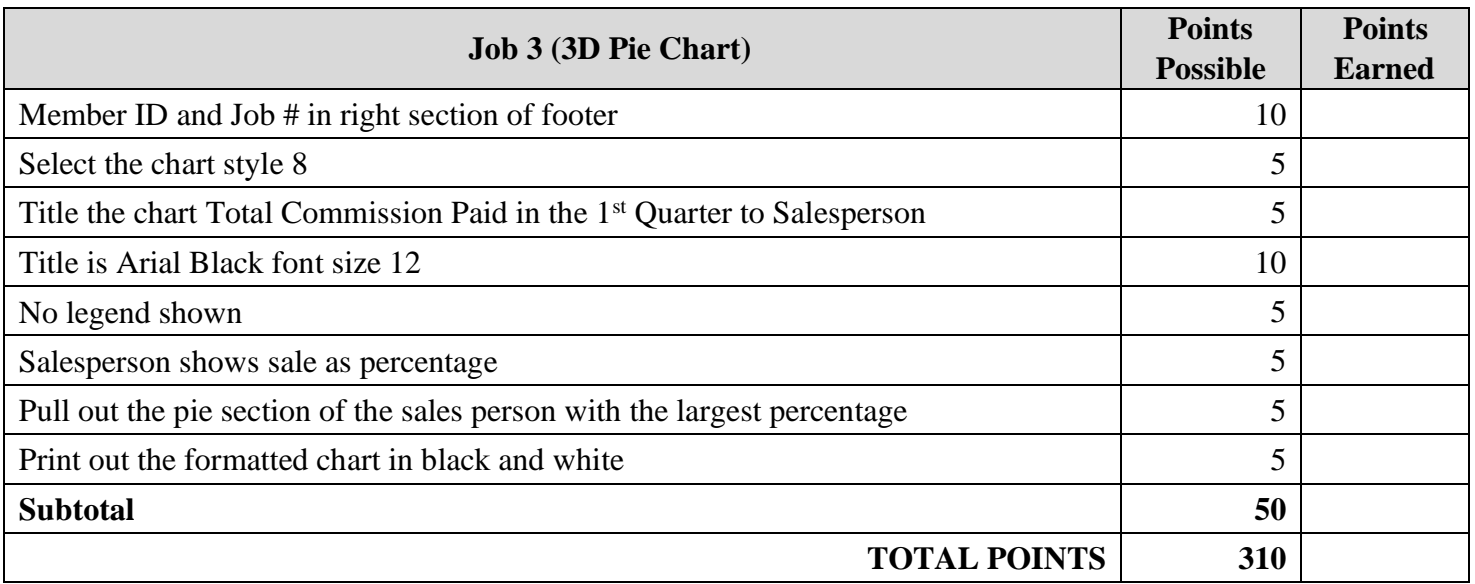

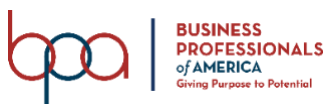

### **JOB 1: Create Spreadsheet with Formulas and Functions**

- 1. Set the global options to include the following modifications: Times New Roman, 10pt, Landscape, centered horizontally and vertically, Fit to One Page, and Narrow Margins.
- 2. Type the information in cells: A1 Andrew's Furniture Shop, A2 Sales Commission Summary, A4 Rate of Commission, and C4 .25
- 3. Type the information in the image below and format as shown:

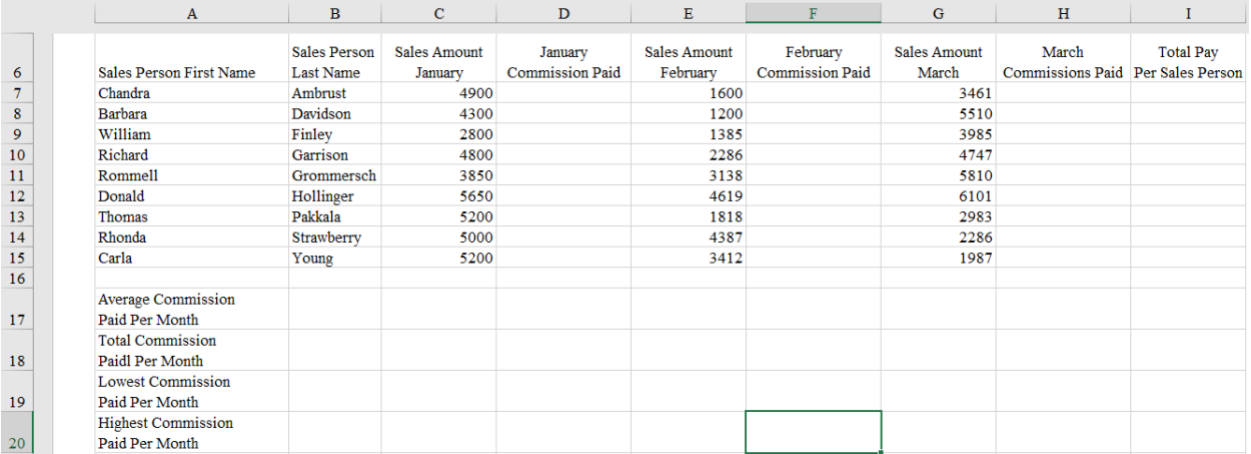

- 4. Insert 5 new rows at A16.
- 5. Enter the following information for the new sales personnel in the new rows:

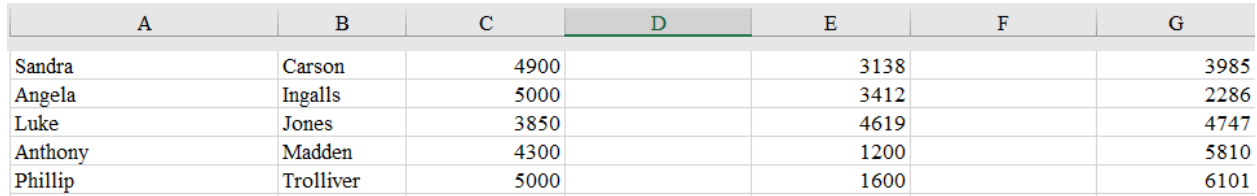

- 6. In cell D7, insert a formula that calculates the sales commission in C4 and fill down to D20.
- 7. Copy and fill this formula to cells F7:F20 and H7:H20.
- 8. Inset a formula in cell I7 that calculates total amount of commission each salesperson earned for the three months. Fill this formula down to I20.
- 9. Insert a formula in cell D22 that calculates the average sales commission for the month and copy to cells F22 and H22.
- 10. Insert a formula in cell D23 that calculates the total sales commission for the month and copy to cells F23 and H23.
- 11. Insert a formula in cell D24 that calculates the lowest sales commission for the month and copy to cells F24 and H24.
- 12. Insert a formula in cell D25 that calculates the highest sales commission for the month and copy to cells F25 and H25.
- 13. Print a copy of the worksheet with gridlines, adjust column widths to **make all data visible**.
- 14. Print a copy of the worksheet with gridlines, adjust column widths to make all data visible with the **formulas showing**.

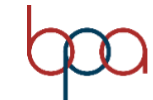

### **JOB 2: Format the Spreadsheet you created in Job 1 using the following instructions:**

- 1. Merge and center the title A1 through I1.
- 2. Merge and center the subtitle A2 through I2.
- 3. Format both the title and subtitle to a title cell style.
- 4. Insert the image of the table set on the left of the title and subtitle. Format this image to a height of .77" and width of 1.19".
- 5. Format the image with picture style "drop shadow rectangle".
- 6. Format cell C4 to percentage.
- 7. Add a border to the bottom of cells A6:I6.
- 8. Add a double border style on the right side of cells D6:D20, F6:F20, and H6:H20.
- 9. Format C7:I20, D22:D25, F22:F25, and H22:H25 as currency with 2 decimal places.
- 10. Sort the data by Sales Persons Last Name column in alphabetical order.
- 11. Print out the formatted spreadsheet.

### **JOB 3: Create a 3-D Pie Chart**

Create a 3-D Pie Chart from the spreadsheet on a new sheet you have created in the previous jobs showing the Total Commissioned paid to each salesperson. Format the chart to look like the following.

- Select the chart style 8
- Title the chart Total Commission Paid in the  $1<sup>st</sup>$  Quarter to Salesperson
- Title is Arial Black font size 12.
- Make sure there is no legend
- Add a chart element so that each salesperson's total commission is shown as a Data Callout.
- Pull out the pie section of the sales person with the largest percentage.
- Print out the formatted chart in black and white.

### **You should have the following four printouts**:

- Job 1—Unformatted
- Job 1—Formulas
- Job 2—Formatted
- Job 3—3-D Pie chart

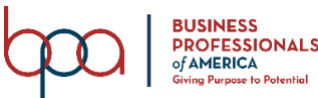

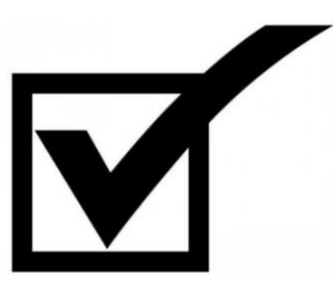

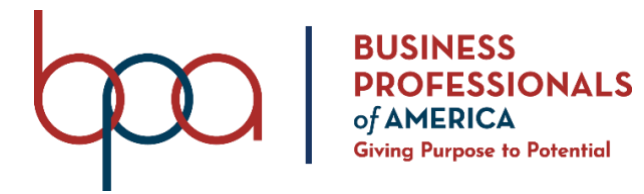

# **FUNDAMENTAL SPREADSHEET APPLICATIONS** (230)

## **REGIONAL 2022**

**Production:**

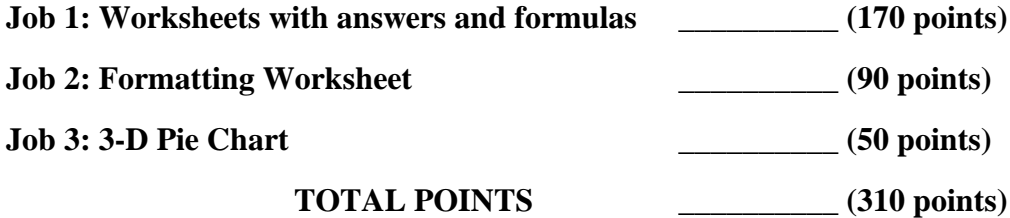

### **Test Time: 90 minutes**

### **GENERAL GUIDELINES:**

*Failure to adhere to any of the following rules will result in disqualification:*

- 1. Member must hand in this test booklet and all printouts if any.
- 2. No equipment, supplies, or materials other than those specified for this event are allowed in the testing area. No previous BPA tests and/or sample tests (handwritten, photocopied, or keyed) are allowed in the testing area.
- 3. Electronic devices will be monitored according to ACT standards.
- 4. Put your Member ID and printout number in the right section of the footer on each printout unless instructed otherwise. Your name or initials should *not* appear on any work you submit.
- 5. If you finish before the end of the testing time, notify the proctor. Time may be a factor in determining the winner in the event of a tie.
- 6. When turning in your contest, the jobs should be arranged in printout order.

### **SCENARIO:**

**You work for Andrew's Furniture Shop and are an assistant in the payroll office. Your boss is attending a department meeting on Thursday, and you need to have a spreadsheet report of the first 3 months of sales by each salesperson. It must also include the commission that the company has paid out for those three months to each of the salespersons.**

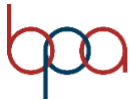

### FUNDAMENTAL SPREADSHEET APPLICATIONS REGIONAL KEY 2022 Page 3 of 7

Ē.

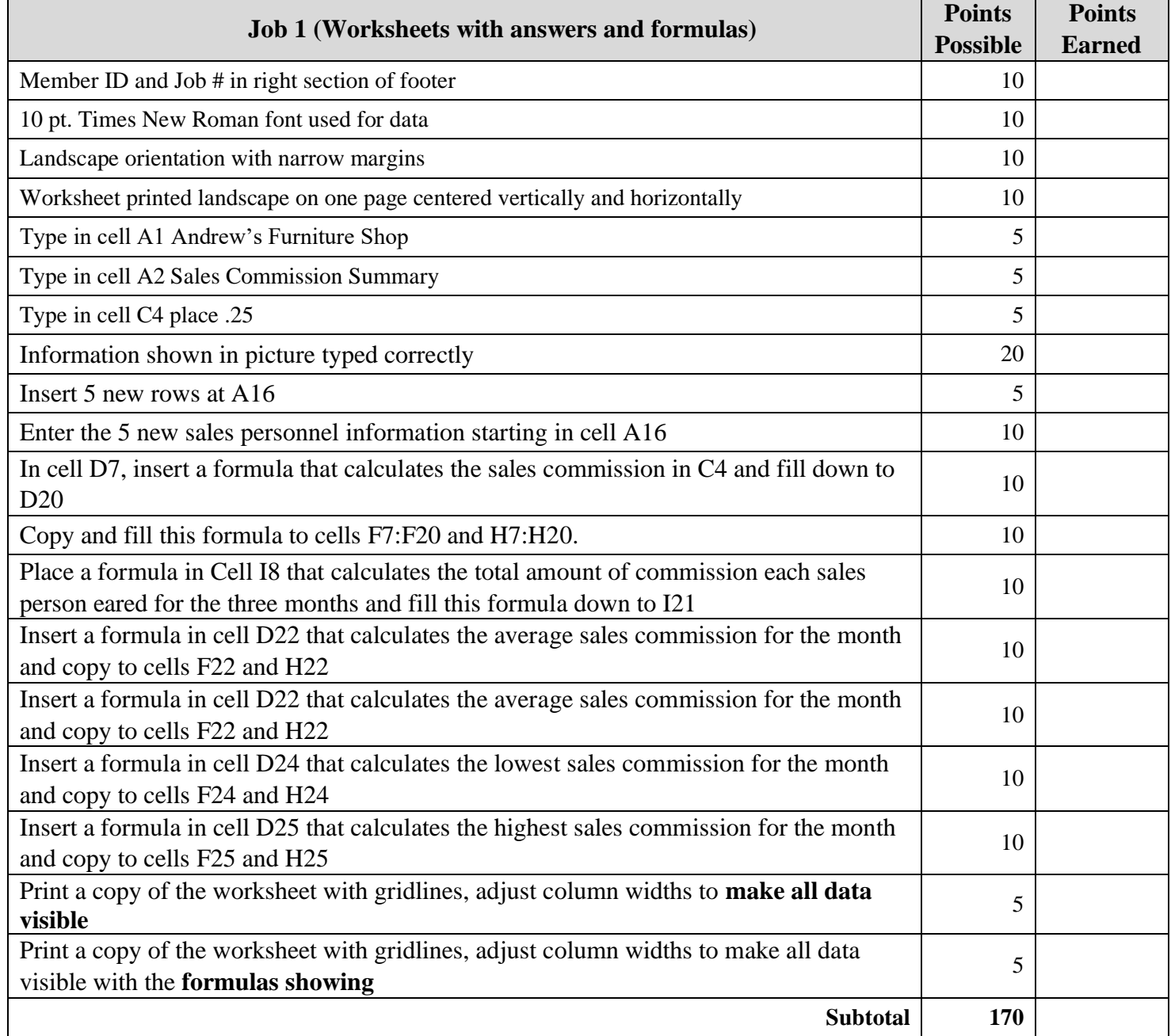

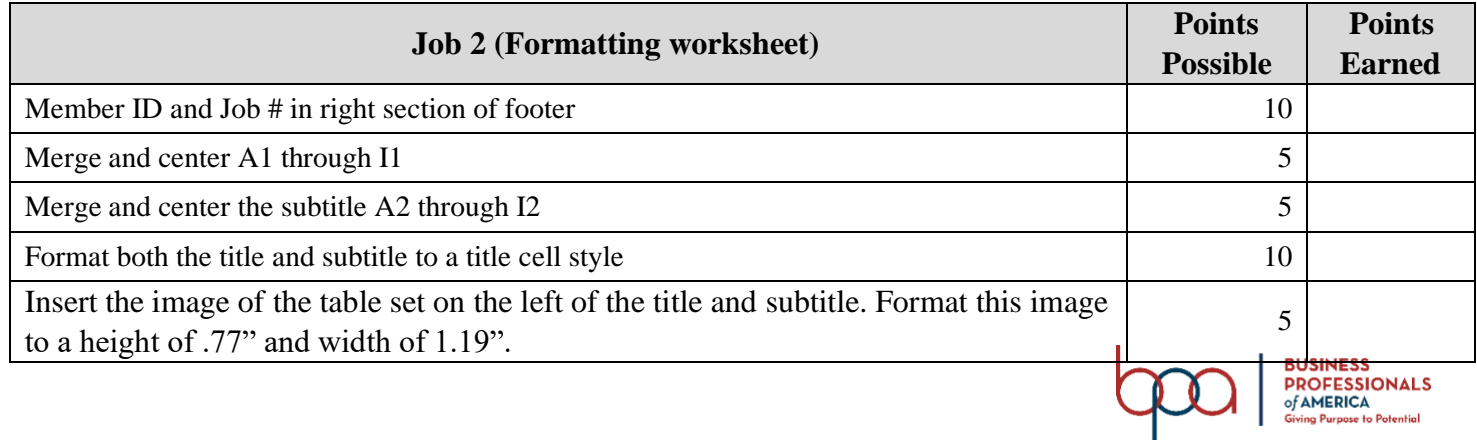

### FUNDAMENTAL SPREADSHEET APPLICATIONS REGIONAL KEY 2022 Page 4 of 7

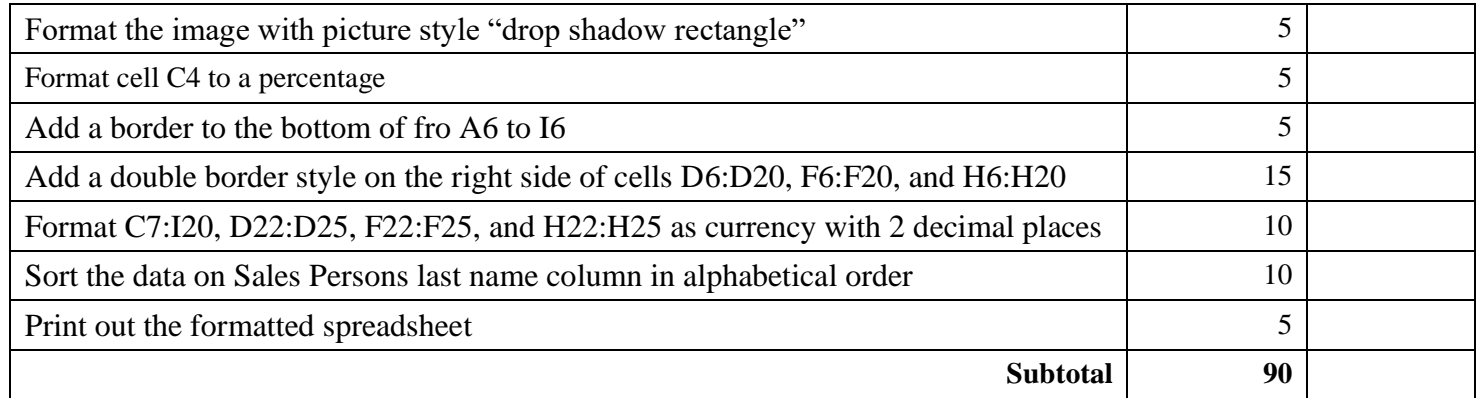

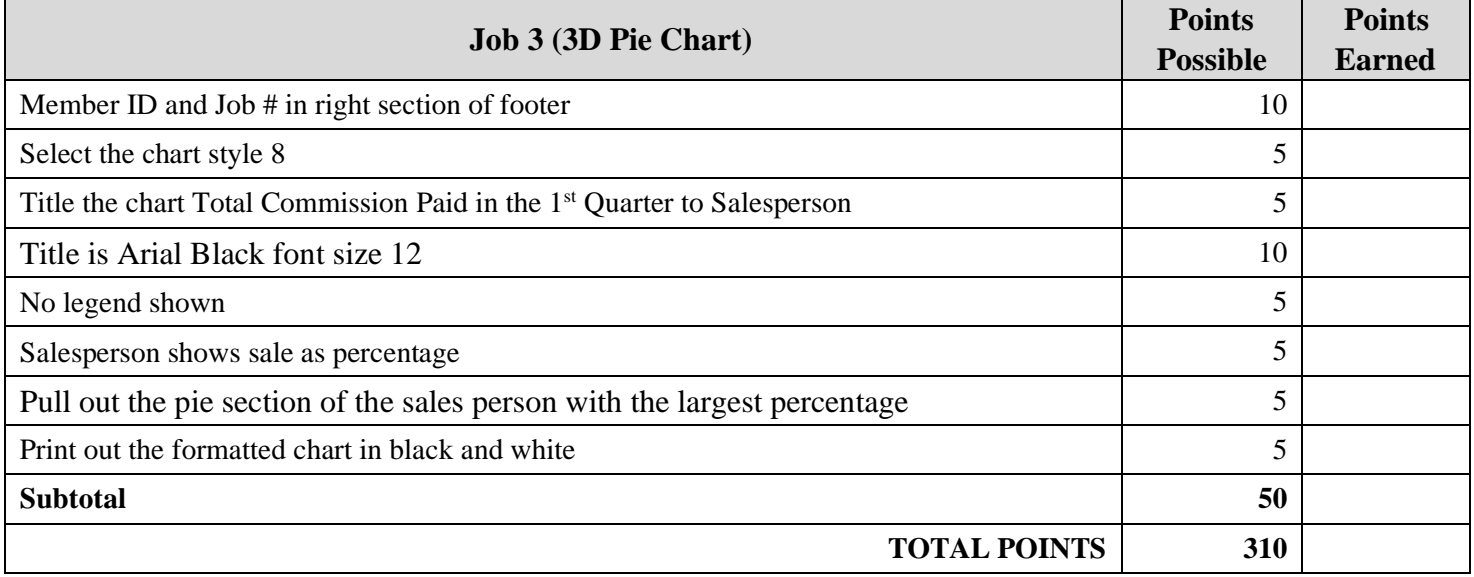

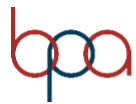

### **Job 1 – Unformatted**

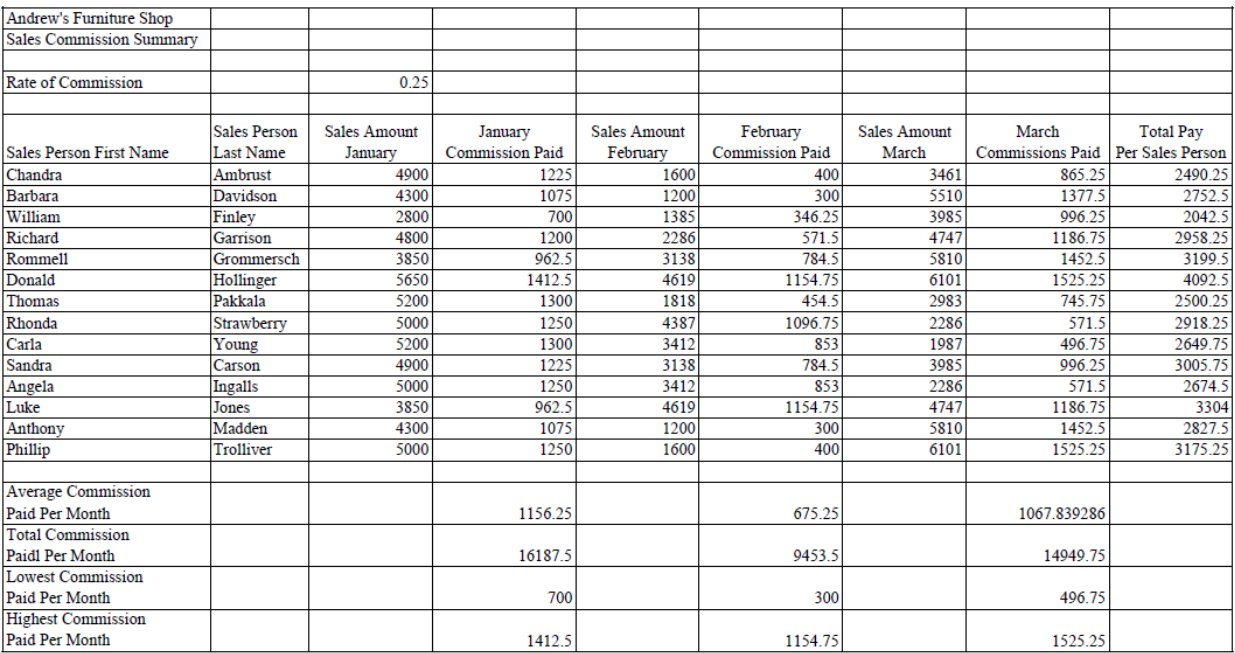

### **Job 1 – Formulas**

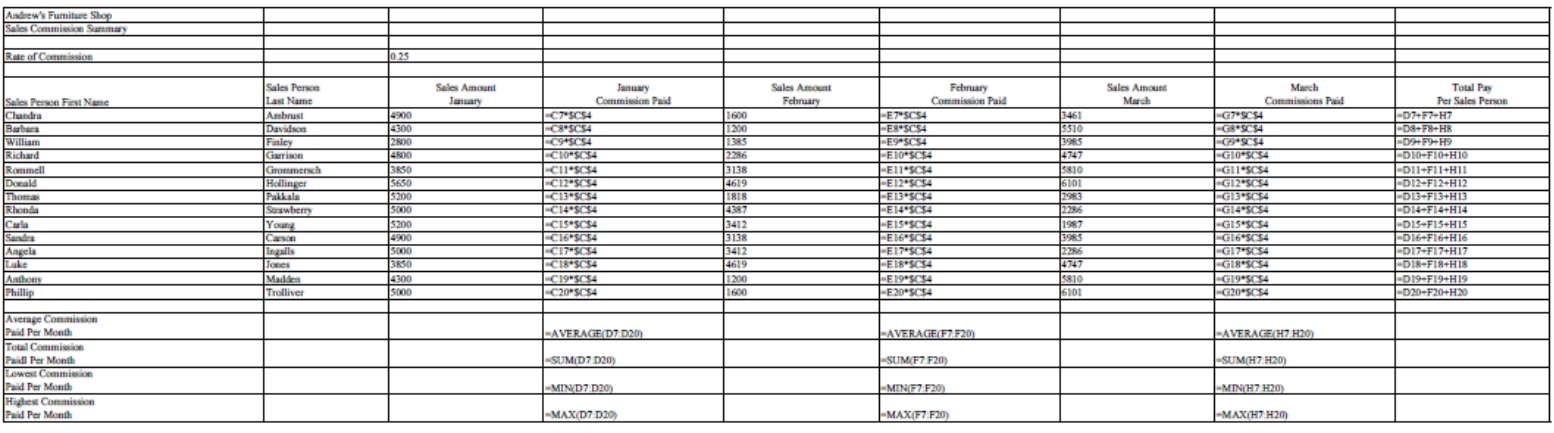

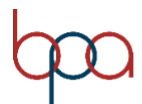

### **Job 2 – Formatted**

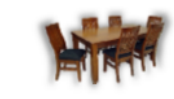

25%

Andrew's Furniture Shop **Sales Commission Summary** 

Rate of Commission

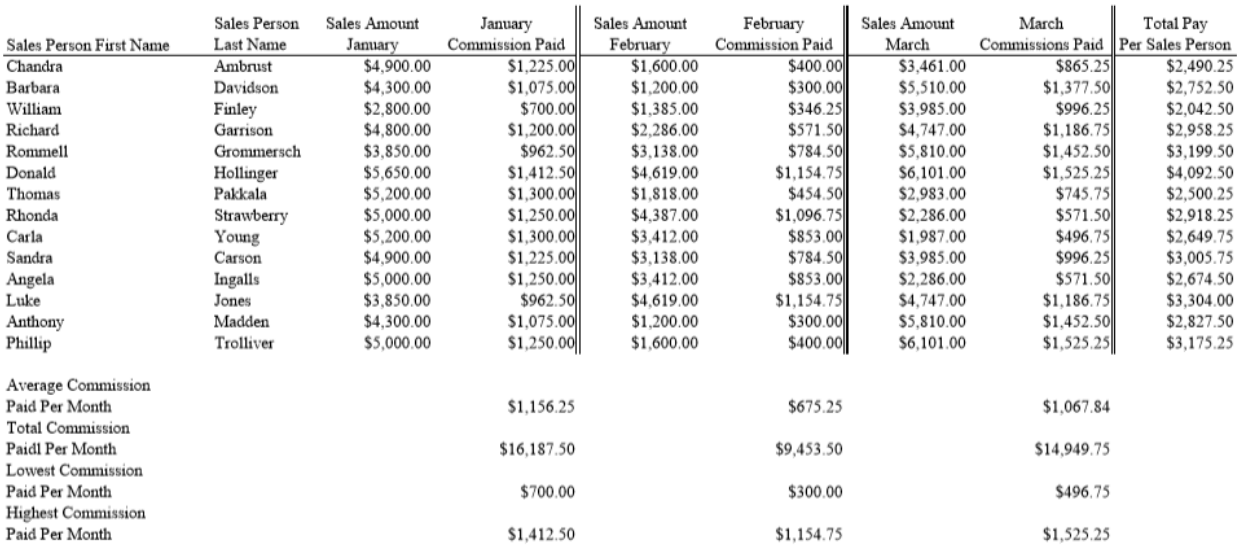

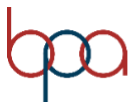

### **Job 3 – 3-D Pie Chart**

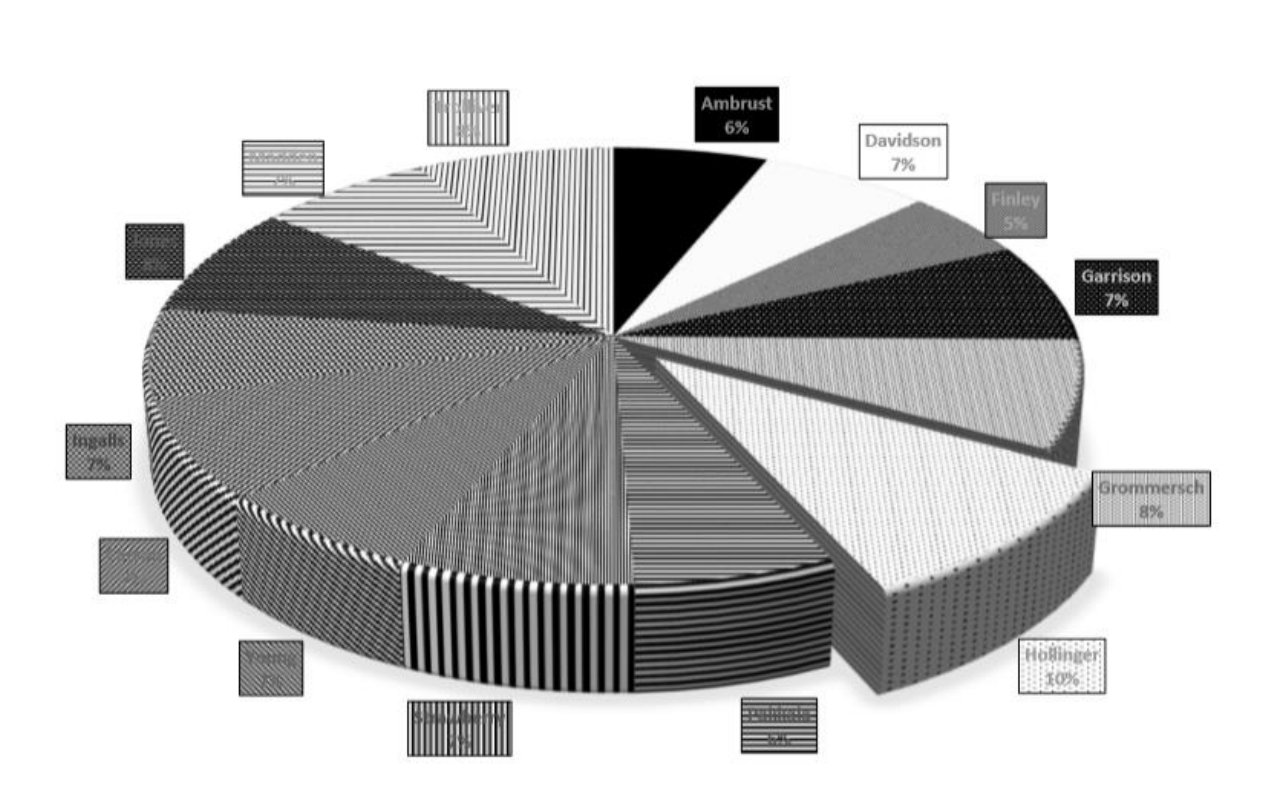

TOTAL COMMISSION PAID IN THE 1ST QUARTER TO SALESPERSON

**NOTE: Make sure the MEMBER ID and JOB # is present on all.**

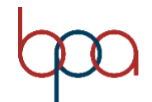